# Installing PPM Data Updates

*PPM Data "B" Files Released Each Month*

Revised: 9/23/21 | Page **1** of **1**

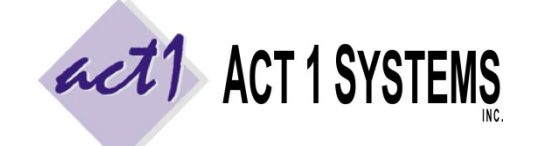

**ACT 1 "PC System" Support Document** (818) 347-6400 | [www.act1systems.com](http://www.act1systems.com/)

These instructions are for installing **PPM data** ("B" files). It is **vital** that you (or someone you designate) promptly download and install these monthly updates to ensure your company's business decisions are based on current data.

### PPM Market Data Release Days and Times (Contents of the PPM Data "B" Files)

Monthly PPM data typically comes out as 4 individual "B" files, released across 4 days with each daily file containing 12 markets. You must download and install all 4 files to get all 48 markets. Every quarter, we release a 5<sup>th</sup> "B" file that contains the three-month PPM averages for all 48 markets for the quarter\*. The market release days are as follows:

- **Release Day 1 at 3PM EDT [12N PDT]** (typically Monday); 12 markets: Atlanta, Dallas, Chicago, Houston, Los Angeles, Middlesex, Nassau, New York, Philadelphia, Riverside, San Francisco and San Jose.
- **Release Day 2 at 3PM EDT [12N PDT]** (typically Tuesday); 12 markets: Baltimore, Boston, Denver, Detroit, Miami, Minneapolis, Phoenix, San Diego, Seattle, St. Louis, Tampa and Washington D.C.
- **Release Day 3 at 3PM EDT [12N PDT]** (typically Wednesday); 12 markets: Charlotte, Cincinnati, Cleveland, Columbus, Kansas City, Las Vegas, Orlando, Pittsburgh, Portland, Sacramento, Salt Lake City and San Antonio.
- **Release Day 4 at 1PM EDT [10AM PDT]** (typically Thursday); 12 markets: Austin, Greensboro, Hartford, Indianapolis, Jacksonville, Memphis, Milwaukee, Nashville, Norfolk, Providence, Raleigh and West Palm Beach. \*Quarterly, on this fourth release day, the 5th "B" file is available.

## How to Download and Install the PPM Data ("B" Files)

- 1. Launch our **Site Manager** program and click the "**Install/Remove**" tab (Site Manager can be found in the Start menu > Programs > ACT 1 Systems > Site Manager or \MKTN\APP\Manager.exe).
- 2. Click the "**[Check for Updates](http://site.act1systems.com/images/ACT1PCS_OngoingUpdates.pdf)**" button to automatically download and install the data.

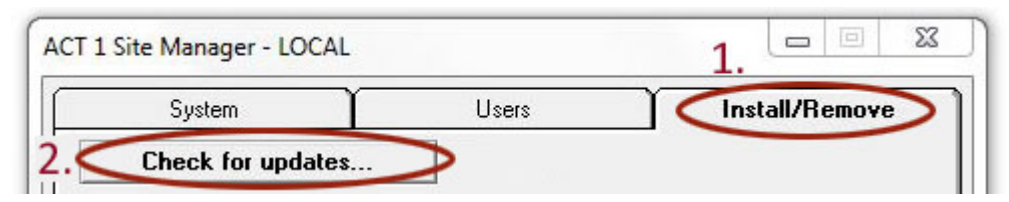

- 3. Important: After installing all 4 or 5 PPM data "B" files (once you have all 48 markets), click the "**Email confirmation**" button. This will launch your default email program (such as Outlook), listing your installed data. Send the email to [act1support@act1systems.com,](mailto:act1support@act1systems.com) so we can confirm everything is properly installed.
- 4. Exit **Site Manager**

## Frequently Asked Questions Regarding PPM Data ("B" File) Updates

#### **1. Who can install PPM Data ("B" file) updates and where should updates be done?**

It's up to you to decide who will have this ongoing responsibility. Click the ["Check for Updates"](http://site.act1systems.com/images/ACT1PCS_OngoingUpdates.pdf) button. It will automatically download & install any missing data from the last 2 years. Anyone with access to the **Site Manager** application can perform the quick updates. In a multi-user network server setup, updates only need to be done once on the server where our software is installed (not at each user's individual workstation).

#### **2. Can users be accessing ACT 1 software during PPM Data ("B" file) file updates?**

Yes, as PPM Data ("B" files) are only **data** updates (and not software updates).